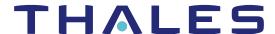

# Sentinel RMS SDK v9.7.0

# RELEASE NOTES FOR WINDOWS (32-BIT AND 64-BIT)

Release Version: v9.7.0

Document Number: 007-013329-001, Revision K

Release Date: June, 2020

## Contents

| Product Description                                              | 2  |
|------------------------------------------------------------------|----|
| About This Document                                              | 2  |
| What's New in this Release                                       | 2  |
| Tracking Usage in Isolated Networks                              | 2  |
| New License Version                                              | 3  |
| New Mode Introduced for Sentinel Cloud Plug-in (SCP) Service     | 3  |
| SCL Add-on for RMS Version 5.2                                   | 3  |
| New Operating System for Sentinel RMS SDK                        | 3  |
| New Operating System for SCL Add-on for RMS                      | 3  |
| Enhancement in Vendor Usage Data Behavior for SCL Add-on for RMS | 3  |
| API Builder Enhancements                                         | 3  |
| Documentation Related Information                                | 4  |
| Issues Fixed in this Release                                     | 5  |
| System Requirements                                              | 6  |
| Installation Information                                         | 8  |
| Installation Instructions                                        | 8  |
| Installed Directories                                            | 9  |
| Sentinel RMS Documentation Resources                             | 10 |
| Support Contacts                                                 | 11 |

## **Product Description**

Sentinel RMS is a software licensing SDK for your application(s). It increases revenue by authorizing the use of your application(s) and offers a variety of licensing schemes to boost your product sales. It also provides tools that system administrators can use to track and manage licenses in a network.

Sentinel Cloud Licensing (SCL) add-on for RMS combined with the license enforcement features of Sentinel RMS and the entitlement management features of Sentinel EMS; makes a complete solution that provides the benefits of cloud-connected licensing to applications deployed on the customer's network or hosted online. Usage collection and reporting is the most significant advantage obtained with cloud-connected licensing.

## **About This Document**

This document contains details about the new features, enhancements, and installation of v9.7.0 of Sentinel RMS. The last major release was Sentinel RMS v9.6.0.

## What's New in this Release

This section lists down the new features included in Sentinel RMS v9.7.0 release.

### Tracking Usage in Isolated Networks

Sentinel RMS v9.7 is enhanced to extend support for tracking usage in isolated environments. This is applicable for standalone and network licenses for the On-premises Deployment Mode.

#### Following are some of the key points and changes made for enabling this feature:

- This feature is available for users of SCL (Sentinel Cloud Licensing) Add-on for RMS only.
- > This feature works only with license version 21.
- > The SCP service has to be configured to run in offline updated mode for using this feature.
- > The usageInfo query for the sntl\_licensing\_get\_info API is introduced.
- > The readyUsageForUpload action for the sntl\_licensing\_transfer API is introduced.
- > Existing sample *sntl\_tool* for C, Java, and .NET interface is updated to include:
  - New option for obtaining usage path information.
  - New option for completing ready usage for upload operation.
- > A new sample for C, sntl process ack is provided for deleting usage data on the source machine.
- > For usage persistence cleaning using cleaning library and Isclean utility, new options are added.
- > This feature is available with SCL version 5.2.

### **New License Version**

In Sentinel RMS v9.7, license version 21 is introduced to support usage generation for isolated networks.

### New Mode Introduced for Sentinel Cloud Plug-in (SCP) Service

Under this enhancement, the following changes are made:

- > The offline\_uploaded mode is introduced for the SCP service. This mode is used for processing usage data (for isolated networks) on the proxy machine.
- The offline\_uploaded mode supports Windows and Linux only.

**NOTE** The SCP service is available with the Sentinel Cloud Licensing (SCL) Add-on package.

#### SCL Add-on for RMS Version 5.2

Sentinel RMS v9.7 supports Sentinel Cloud Licensing (SCL) Add-on v5.2.

## New Operating System for Sentinel RMS SDK

From Sentinel RMS v9.7 onwards, support for the Linux ARM operating system is added.

To view the list of supported RMS SDK components for Linux ARM, refer to Platforms, Libraries, and Compilers.

## New Operating System for SCL Add-on for RMS

From Sentinel RMS v9.7 onwards, support for the Linux ARM operating system is added for users of SCL Add-

**NOTE** It is important to note that only standalone mode is supported here.

## Enhancement in Vendor Usage Data Behavior for SCL Add-on for RMS

Vendor usage data attribute set for an API (login\_attr/refresh\_attr/logout\_attr) will not impact any later API calls. For more information, refer to Sentinel RMS API Reference Guide.

### **API Builder Enhancements**

On the API Builder GUI, a new API category named Licensing Utility has been created. In this category, three API functions have been added:

- > Transfer
- Install
- > Uninstall

These APIs are available for C, C#, VB.NET, and Java programming languages.

### **Documentation Related Information**

### **New Document Title for SCP Guide**

The Sentinel Cloud Plug-in (SCP) Installation and Configuration Guide is renamed to Sentinel Cloud Licensing (SCL) Add-on Installation and Configuration Guide.

#### **Reference Documents**

The following documents are updated to provide information related to usage in isolated environments.

- > Sentinel EMS and Sentinel RMS Solution Guide
- > Sentinel Cloud Licensing (SCL) Add-on Installation and Configuration Guide
- > Sentinel RMS Developer Guide
- > Sentinel RMS API Reference Guide
- > Sentinel RMS System Administration Guide

## Issues Fixed in this Release

The following issues have been corrected in this release.

| Internal<br>Tracking ID | Description                                                                                                    |
|-------------------------|----------------------------------------------------------------------------------------------------|
| SM-65940                | Enhancement in the vendor usage data attribute behavior under Unified APIs.                                                                                |
| SM-75385                | Korean language characters are incorrectly displayed in usage logs and on WlmAdmin tool. This issue is observed on RMS License Manager version 9.1 to 9.6. |
| SM-74682                | Cancel lease API returns "Cancel Lease Successful" in case of failure and when error exists in the trace log.                                              |
| SM-71640                | VLSsetContextData API sets context data even if the length of the buffer (buff_len) is set to 0.                                                           |
| SM-68968                | Enhanced the text of the message for error code VLS0022. The updated text provides a possible reason/action performed resulting in the error.              |

# System Requirements

The following table provides the minimum hardware and software requirements for Sentinel RMS.

| Hardware Requirements                                                                                  | Software Requirements                                                                                                    |                                                                                                    |
|----------------------------------------------------------------------------------------------------|----------------------------------------------------------------------------------------------------|----------------------------------------------------------------------------------------------------|
| <ul> <li>Processors</li> <li>x86 processors for 32-bit</li> <li>x86-64 processor for 64-bit</li> </ul> | Operating System (32-<br>bit)                                                                                                    | Operating System (64-bit)                                                                                                    |
|                                                                                                    | <ul><li>&gt; Windows 7</li><li>&gt; Windows 8.1</li><li>&gt; Windows 10 v1909</li><li>&gt; Windows Server 2008</li></ul>                                                                                                    | <ul> <li>Windows 7</li> <li>Windows 8.1</li> <li>Windows 10 v1909</li> <li>Windows Server 2008</li> <li>Windows Server 2008 R2</li> <li>Windows Server 2012</li> <li>Windows Server 2012 R2</li> <li>Windows Server 2016 Rerver 2016</li> <li>Windows Server 2019</li> </ul> |
| Hard Disk (Minimum) Approximately 1.8 GB free hard disk space is required to install Sentinel RMS.     | <ul> <li>Microsoft Visual Studio Version</li> <li>Visual Studio 2010 Professional edition v10.0.30319.1 RTM (32-bit and 64-bit)</li> <li>Visual Studio 2012 Professional edition v11.0.60610.01 update 3 (32-bit and 64-bit)</li> <li>Visual Studio 2013 Professional edition</li> <li>Visual Studio 2015 Professional edition v14.0.25431.01 update 3</li> <li>Visual Studio 2017 Professional edition</li> <li>Visual Studio 2019 Professional edition</li> </ul> |                                                                                                    |

| Hardware Requirements         |                                  | Software Requirements                                                                                                    |
|-------------------------------|----------------------------------|----------------------------------------------------------------------------------------------------|
| RAM (Minimum)                 | RAM (Minimum)                    | Java Development Kit (JDK) Java SE 7, Java SE 8  Web Browser (for viewing HTML Help)  Microsoft Internet Explorer  Mozilla Firefox  Google Chrome  PDF File Viewer (for viewing PDF documents)  Adobe Acrobat |
| Operating System (32-bit)     | Operating System (64-bit)        |                                                                                                    |
| Windows 7 (1 GB)              | Windows 7 (2 GB)                 |                                                                                                    |
| Windows 8.1 (1 GB)            | Windows 8.1 (2 GB)               |                                                                                                    |
| Windows 10 v1909 (1<br>GB)    | Windows 10 v1909 (2<br>GB)       |                                                                                                    |
| Windows Server 2008<br>(2 GB) | Windows Server 2008<br>(2 GB)    |                                                                                                    |
|                               | Windows Server 2008<br>R2 (2 GB) |                                                                                                    |
|                               | Windows Server 2012<br>(2 GB)    |                                                                                                    |
|                               | Windows Server 2012<br>R2 (2 GB) |                                                                                                    |
|                               | Windows Server 2016<br>(2 GB)    |                                                                                                    |
|                               | Windows Server 2019<br>(2 GB)    |                                                                                                    |

## **Installation Information**

This section contains important information related to the installation of Sentinel RMS v9.7.0.

Before installing the Sentinel RMS SDK, you must have the following:

- > Administrator Privileges: Administrator privileges are required to successfully install all the components.
- > Sentinel RMS SDK Serial Number: A valid serial number. The installer prompts you to enter the serial number provided to you.

#### Installation Instructions

- 1. Double-click StartHere.exe from the root of the installation media. The Start Here screen appears.
- 2. Click Install under Sentinel RMS Development Kit 9.7.0 Software. The Welcome screen appears.

**NOTE** If you are installing the RMS SDK using the steps described here, you need not click the **Install** option under Sentinel RMS License Manager Installer. This option is for only installing the Sentinel RMS License Manager, which is automatically installed as a part of the SDK on your system.

- Click Next. A screen showing the license agreement appears.
- 4. To proceed, accept the license agreement and click **Next**.
- 5. In the Customer Information dialog box, type your name, organization name, and the RMS SDK serial number. This serial number is contained in the Sentinel RMS Order Credentials e-mail and is unique for each vendor.
- 6. You may modify the SDK installation directory. The default installation directory is:
  - On 32-bit machines <OSdrive>:\Program Files\SafeNet Sentinel\Sentinel RMS Development Kit\
  - On 64-bit machines <OSdrive>:\Program Files (x86)\SafeNet Sentinel\Sentinel RMS Development Kit\
- 7. Select the **Complete** or **Custom** installation option.

**NOTE** The Custom installation option for the RMS SDK cannot be used on non-English operating systems.

- 8. You are prompted for modifying the system firewall settings. Choose between the following options:
  - Select the check box to allow communication with the License Manager. This setting adds the License Manager to your system firewall's exceptions list.
  - Clear the check box to block communication with the License Manager (not recommended).
- **9.** Follow the on-screen instructions to finish the installation.

## **Installed Directories**

The following directories and files are installed.

| Directory       | Description                                                                                                    |  |
|-----------------|----------------------------------------------------------------------------------------------------|--|
| Development     | Contains all the RMS libraries, header files, XSDs and source code for licensing and customization.                                                                                                 |  |
| Manuals         | Contains the various documentation items for Sentinel RMS.                                                                                                    |  |
| Redistributable | Contains the utilities and files for your customers, including the Sentinel RMS License Manager installer.                                                                                          |  |
| Samples         | Contains the sample programs for demonstrating the use of various RMS features and API.                                                                                                    |  |
| VendorTools     | Contains the utilities and files for your use.  NOTE The license generator is no longer included with the SDK. The order e-mail contains a link that enables you to download the license generator. |  |
| install.rbo     | Contains information about Sentinel RMS SDK version and serial number.                                                                                                    |  |
| ReleaseNotes    | This file.                                                                                                    |  |

## Sentinel RMS Documentation Resources

The following are the major documentation resources for the product.

#### Sentinel EMS and Sentinel RMS Solution Guide

This guide provides the complete overview of the Software Monetization solution. You can use this guide to prepare a comprehensive monetization strategy prior to integrating licensing technology with your software and business processes.

> To view the online version of the latest document, click here.

## Sentinel Cloud Licensing (SCL) Add-on Installation and Configuration Guide

This guide describes the procedure for installing and configuring SCP for Cloud-Served Lease and On-premises deployment modes, respectively. This is applicable to Windows, Linux, Mac, Android, and Linux ARM operating systems. Additionally, it describes the components included in the SCP package for serving Cloud-Connected deployments.

> To view the online version of the latest document, click here.

### Sentinel RMS Developer Guide

This guide contains the complete product overview, the necessary information for licensing and distributing the applications. Useful for developers planning and implementing licensing. To access, use the following ways:

> To view the online version of the latest document, click here.

### Sentinel RMS API Reference Guide

This guide contains details about all the API functions, including the licensing library, system initialization, and so on. Useful for developers integrating the API functions in the code. To access, use the following ways:

> To view the online version of the latest document, click here.

## Sentinel RMS System Administrator Guide

This guide contains details about using the system administration and License Manager configuration options. Useful for the System Administrator of the end user (on the customer site). To access, use the following ways:

- > The HTML version installed on the system can be accessed using the Doc Access Page (.htm) in the Manuals directory.
- > To view the online version of the latest document, click here.

### License Generation Reference Guide

This guide contains details about the License Generation API functions. To access, use the following ways:

To view the online version of the latest document, click here.

## **Support Contacts**

You can contact us using any of the following options:

### **Business Contacts**

To find the nearest office or distributor, go to: https://cpl.thalesgroup.com/software-monetization/contact-us

## **Support**

To obtain assistance in using Thales Sentinel products (https://cpl.thalesgroup.com/software-monetization/all-products), feel free to contact our Support team:

- Customer Support Portal (Preferred)
  - https://supportportal.thalesgroup.com/csm?id=sentinel
- > Support Essentials (Contact details, support plans, and policies):
  - https://supportportal.thalesgroup.com/csm?id=support\_essentials
- > For Issues Related to Using the Portal:
  - portal.support.DIS@thalesgroup.com
- > Phone:
  - AMER: 800-545-6608 (US toll free)
  - International: +1-410-931-7520
  - EMEA / APAC: https://supportportal.thalesgroup.com/csm?id=sentinel

### **Downloads**

You can download installers and other updated components from: https://cpl.thalesgroup.com/software-monetization/sentinel-drivers